## 드라이브

**문서 부품 번호**: 407948-AD1

#### 2006**년** 5**월**

본 설명서는 컴퓨터의 하드 드라이브 및 광 디스크 드라이브에 대 해 설명합니다.

## 목차

**[1](#page-2-0)** [드라이브](#page-2-1) 관리

#### **[2](#page-4-0)** [드라이브](#page-4-1) 표시등

#### **[3](#page-5-0)** 하드 [드라이브](#page-5-1)

하드 드라이브 교체[. . . . . . . . . . . . . . . . . . . . . . . . . . . . . . 3–1](#page-5-2)

#### **[4](#page-10-0)** 광 [드라이브](#page-10-1)

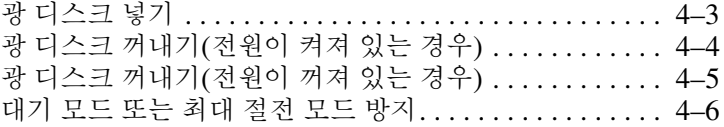

## 드라이브 관리

<span id="page-2-1"></span><span id="page-2-0"></span>드라이브는 깨지기 쉬운 컴퓨터 부품으로 취급 시 주의가 요구됩 니다. 드라이브를 사용하기 전에 다음 주의 사항을 참조하십시오. 절차에 적용되는 추가 주의 사항이 있습니다.

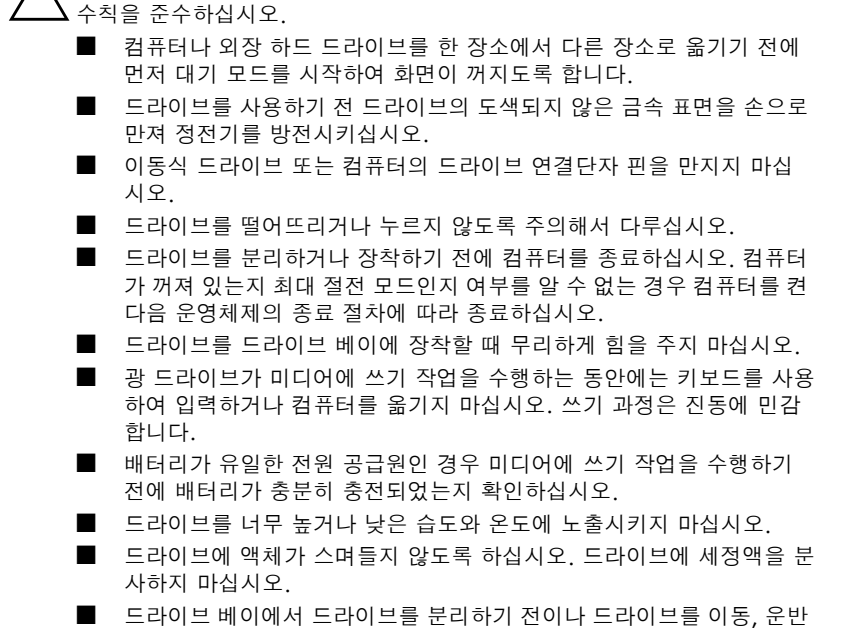

주의: 컴퓨터와 드라이브의 손상 위험이나 정보의 손실을 방지하려면 다음 안전

또는 보관하기 전에 드라이브에서 미디어를 꺼내십시오.

- 드라이브를 우편으로 보내는 경우 완충함이나 기타 적합한 보호용 재료 를 사용하여 포장하고 패키지에 "**취급 주의**"라는 레이블을 붙이십시오.
- 드라이브를 자기장에 노출시키지 마십시오. 자기장이 있는 보안 장치에 는 공항 검색대 및 보안 검색봉이 포함됩니다. 컨베이어 벨트와 같은 여 행용 가방을 검사하는 공항 보안 장치는 자성체가 아닌 x-ray를 사용하 기 때문에 드라이브가 손상되지 않습니다.

## 드라이브 표시등

<span id="page-4-1"></span><span id="page-4-0"></span>하드 드라이브나 광 드라이브가 사용 중이면 드라이브 표시등이 깜박입니다.

✎ 사용자의 컴퓨터는 <sup>이</sup> 장의 그림과 약간 다를 <sup>수</sup> 있습니다.

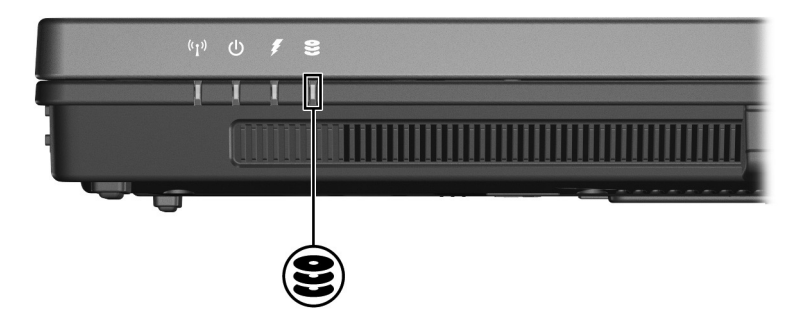

## 하드 드라이브

#### <span id="page-5-2"></span><span id="page-5-1"></span><span id="page-5-0"></span>하드 드라이브 교체

- Ä 주의: 시스템 고장 <sup>및</sup> 정보 손실을 방지하려면 다음과 같이 하십시오. 하드 드라이브 베이에서 하드 드라이브를 분리하기 전에 컴퓨터를 종료 합니다. 컴퓨터가 켜져 있거나 대기 모드 또는 최대 절전 모드인 상태에 서 하드 드라이브를 분리하지 마십시오.
	- 컴퓨터가 꺼져 있는지 최대 절전 모드 상태인지 확실하지 않은 경우에 는 전원/대기 버튼을 눌러 노트북을 켠 다음 운영체제의 절차에 따라 정 상적으로 컴퓨터를 종료합니다.

✎ 사용자의 컴퓨터는 <sup>이</sup> 장의 그림과 약간 다를 <sup>수</sup> 있습니다.

하드 드라이브를 분리하려면 다음과 같이 하십시오.

- 1. 작업 내용을 저장합니다.
- 2. 컴퓨터를 종료하고 디스플레이를 닫습니다 .
- 3. 컴퓨터에 연결된 모든 외부 장치를 분리합니다.
- 4. AC 콘센트에서 전원 코드를 뽑습니다.
- 5. 컴퓨터를 평평한 곳에 뒤집어 놓습니다.
- 6. 컴퓨터에서 배터리를 분리합니다.
- 7. 하드 드라이브 베이가 보이도록 컴퓨터를 뒤집은 다음 두 개의 하드 드라이브 덮개 나사 ❶를 풉니다.
- 8. 하드 드라이브 덮개를 들어 올려 컴퓨터에서 분리합니다 2.

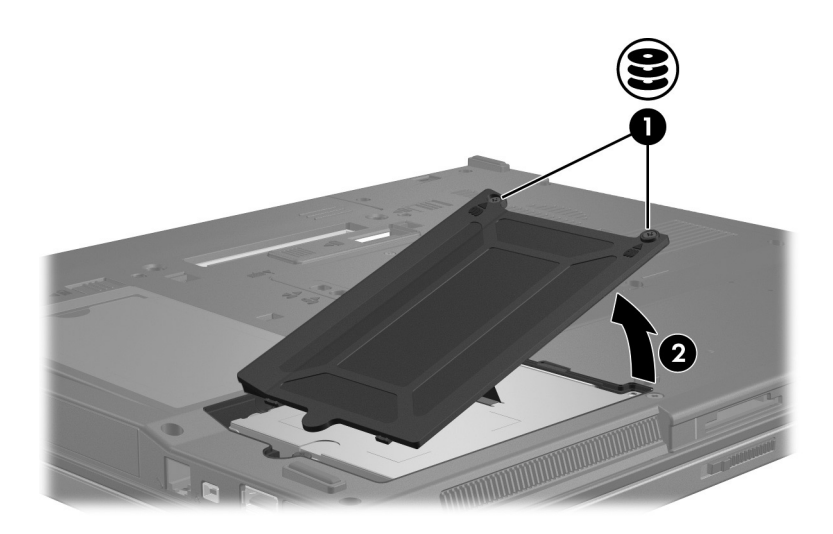

- 9. 하드 드라이브 나사 ●를 풉니다.
- 10. 하드 드라이브 탭을 왼쪽으로 잡아당겨 2 하드 드라이브를 분 리합니다.
- $11.$  하드 드라이브 베이에서 하드 드라이브를 꺼냅니다  $\Theta$ .

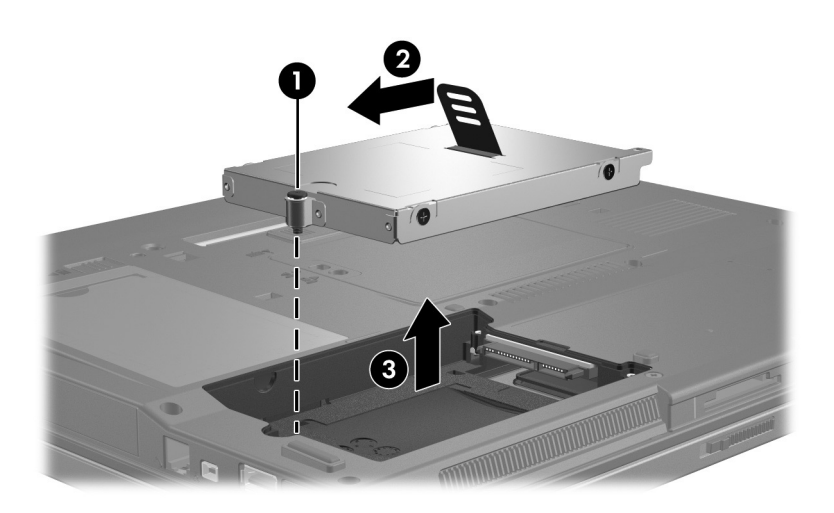

하드 드라이브를 설치하려면 다음과 같이 하십시오.

- $1.$  하드 드라이브 베이에 하드 드라이브를 장착합니다  $\bullet$ .
- 2. 하드 드라이브 탭을 오른쪽으로 잡아당겨 2 하드 드라이브를 부착합니다.
- 3. 하드 드라이브 나사 <sup>3</sup>를 조입니다.

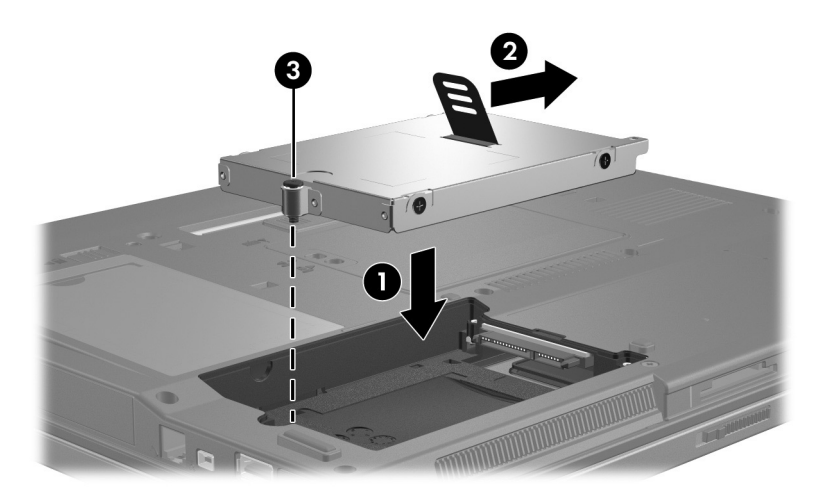

4. 하드 드라이브 덮개 탭을 컴퓨터의 슬롯에 맞춥니다 ❶.

 $5. 5. 475$  문화 닫습니다 2.

6. 하드 드라이브 덮개 나사 3를 조입니다.

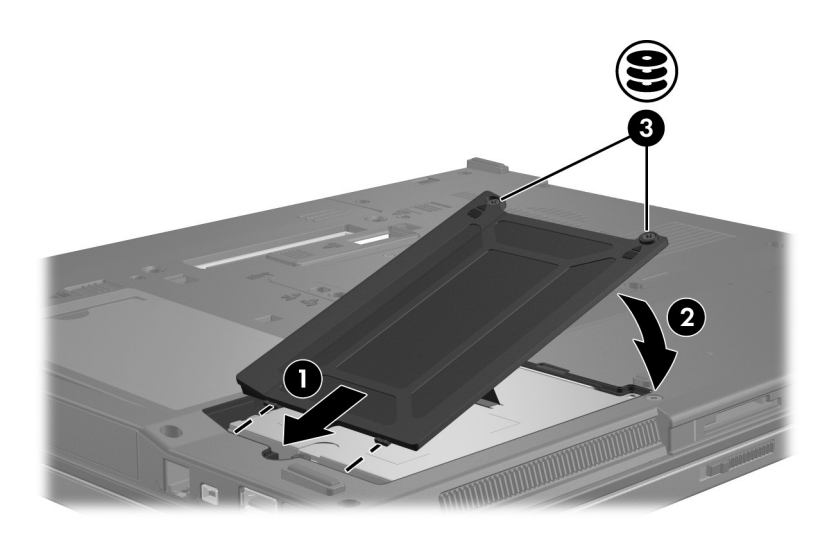

## 광 드라이브

<span id="page-10-1"></span><span id="page-10-0"></span>DVD-ROM 드라이브 등의 광 드라이브는 광 디스크( CD 및 DVD) 를 지원하며 광 디스크는 데이터를 저장, 이동하거나 음악과 영화 를 재생하는 데 사용됩니다. DVD는 CD보다 용량이 큽니다.

 $\mathcal{S}$  사용자의 컴퓨터는 이 장의 그림과 약간 다를 수 있습니다.

이 컴퓨터는 다음 표에 나오는 광 드라이브를 읽거나 쓸 수 있습 니다.

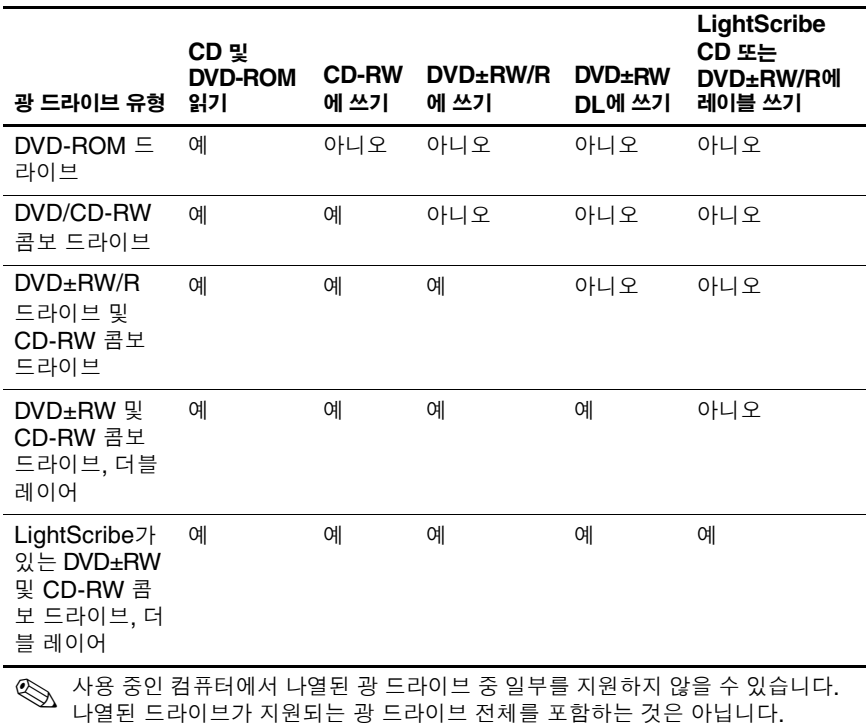

## <span id="page-12-0"></span>광 디스크 넣기

- 1. 컴퓨터의 전원을 켭니다.
- 2. 드라이브 베젤의 배출 버튼 ❶을 눌러 미디어 트레이를 부리합 니다.
- $3.$  트레이를 당겨 꺼냅니다 2.
- 4. CD 또는 DVD의 표면에 손이 닿지 않도록 가장자리를 잡고 레이블면이 위를 향하도록 트레이 회전판 위에 디스크를 올려 놓습니다.

✎트레이가 완전히 빠지지 않으면 디스크를 조심스럽게 기울여 회전판 위에 올려 놓으십시오.

5. 디스크가 트레이 회전판의 제자리에 장착될 때까지 디스크를 살짝 누릅니다 ❸.

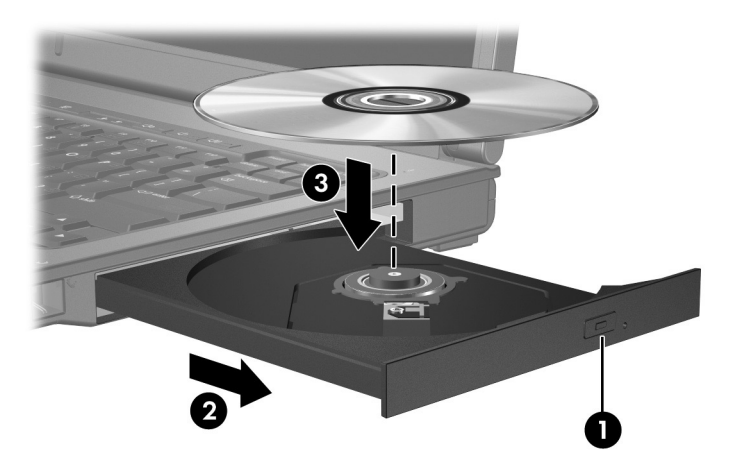

6. 미디어 트레이를 닫습니다.

✎ 디스크를 넣은 후에 잠시 중단되는 것은 정상적인 현상입니다. <sup>기</sup> 본 미디어 플레이어를 선택하지 않았을 경우 자동 재생 대화 상자 가 열리고 미디어 컨텐츠 사용 방법을 선택하라는 메시지가 표시 됩니다.

### <span id="page-13-0"></span>광 디스크 꺼내기**(**전원이 켜져 있는 경우**)**

컴퓨터가 외부 전원 또는 배터리 전원으로 실행되고 있는 경우 다 음과 같이 하십시오.

- 1. 컴퓨터의 전원을 켭니다.
- 2. 드라이브 베젤의 배출 버튼 ❶을 눌러 미디어 트레이를 꺼내 다음 트레이를 바깥쪽으로 당깁니다 2.
- 3. 회전판을 살짝 누르면서 디스크의 바깥쪽 가장자리를 들어올 려 트레이에서 디스크를 꺼냅니다 ❸. 이때 디스크의 표면에 손이 닿지 않도록 가장자리를 잡아야 합니다.

✎트레이가 완전히 빠지지 않으면 디스크를 꺼낼 <sup>때</sup> 조심스럽 게 기울이십시오.

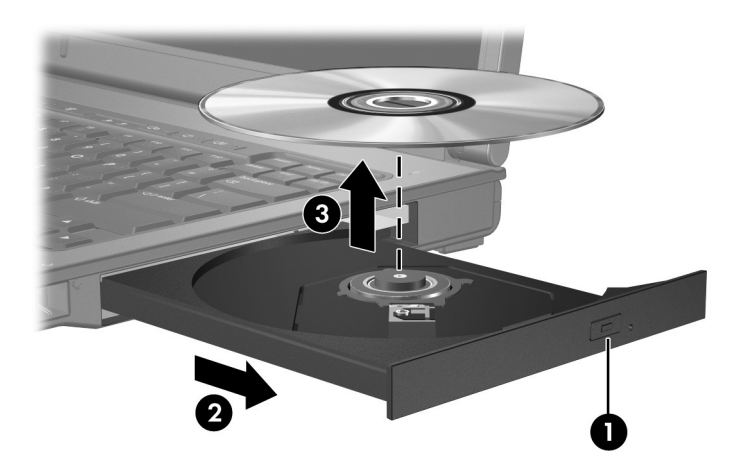

4. 미디어 트레이를 닫고 디스크를 보관 케이스에 넣습니다.

## <span id="page-14-0"></span>광 디스크 꺼내기**(**전원이 꺼져 있는 경우**)**

외부 전원 또는 배터리 전원을 사용할 수 없는 경우 다음과 같이 하 십시오.

- 1. 드라이브 앞면 베젤의 해제 홈에 종이 클립 ❶의 끝부분을 끼 웁니다.
- 2. 종이 클립을 살짝 눌러 미디어 트레이가 나오게 한 다음 트레 이를 바깥쪽으로 당깁니다 2.
- 3. 회전판을 살짝 누르면서 디스크의 바깥쪽 가장자리를 들어올 려 트레이에서 디스크를 꺼냅니다 3. 이때 디스크의 표면에 손이 닿지 않도록 가장자리를 잡아야 합니다.

✎트레이가 완전히 빠지지 않으면 디스크를 꺼낼 <sup>때</sup> 조심스럽 게 기울이십시오.

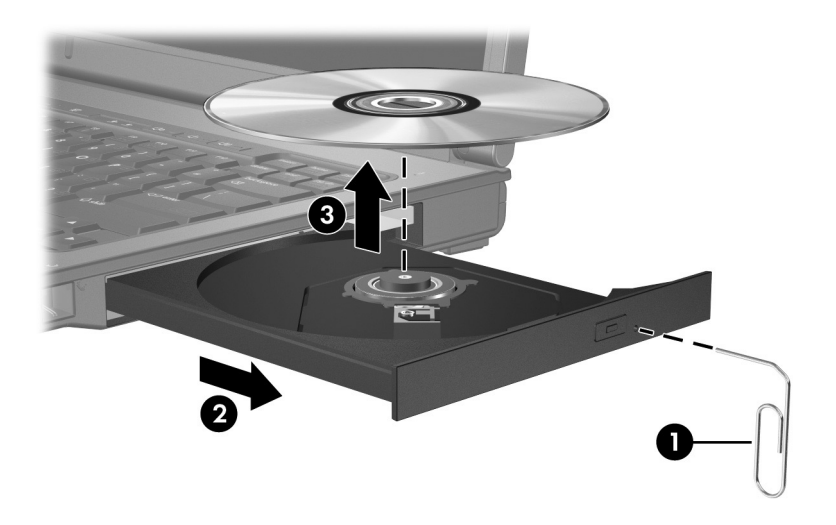

4. 미디어 트레이를 닫고 디스크를 보관 케이스에 넣습니다.

## <span id="page-15-0"></span>대기 모드 또는 최대 절전 모드 방지

주의: 오디오와 비디오의 품질 저하 또는 오디오나 비디오의 재생 기능 손상 을 방지하려면 CD/DVD를 읽거나 쓰는 동안 대기 모드나 최대 절전 모드를 시작하지 마십시오.

정보 손실을 방지하려면 CD/DVD를 쓰는 동안 대기 모드나 최대 절전 모드 를 시작하지 마십시오.

드라이브 미디어(예: CD 또는 DVD)의 재생 중에 실수로 대기 모 드 또는 최대 절전 모드를 시작한 경우 다음 상황이 발생할 수 있습 니다.

- 재생이 중단될 수 있습니다.
- 다음과 같은 경고 메시지가 나타날 수 있습니다. "컴퓨터를 최 대 절전 모드나 대기 모드로 설정하면 재생이 중지될 수 있습 니다. 계속하시겠습니까?"라는 경고 메시지가 나타나면 아니 오를 누릅니다.
- 오디오 또는 비디오를 재개하려면 CD 또는 DVD를 다시 시작 해야 합니다.

#### © Copyright 2006 Hewlett-Packard Development Company, L.P.

본 설명서의 내용은 사전 통지 없이 변경될 수 있습니다. HP 제품 및 서비스 에 대한 유일한 보증은 제품 및 서비스와 함께 동봉된 보증서에 명시되어 있 습니다. 본 설명서에는 어떠한 추가 보증 내용도 들어 있지 않습니다. HP는 본 설명서의 기술상 또는 편집상 오류나 누락에 대해 책임지지 않습니다.

**드라이브 초판** 2006**년** 5**월 문서 부품 번호**: 407948-AD1